## 大学図書館員に向けた 情報技術の学びの 最初の一歩を考える

### 2022年5月21日 大学図書館研究会 第30回オープンカレッジ 田辺浩介 (物質・材料研究機構) TANABE.Kosuke@nims.go.jp

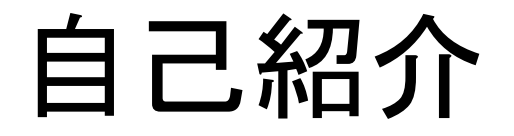

- 物質・材料研究機構 (NIMS) 統合型材料開発・情報基盤部門 材料データプラットフォームセンター 主任エンジニア
- 図書館システム・研究者総覧・機関リポジトリなどの 学術情報サービスの開発・運用に携わる

### Materials Data Repository

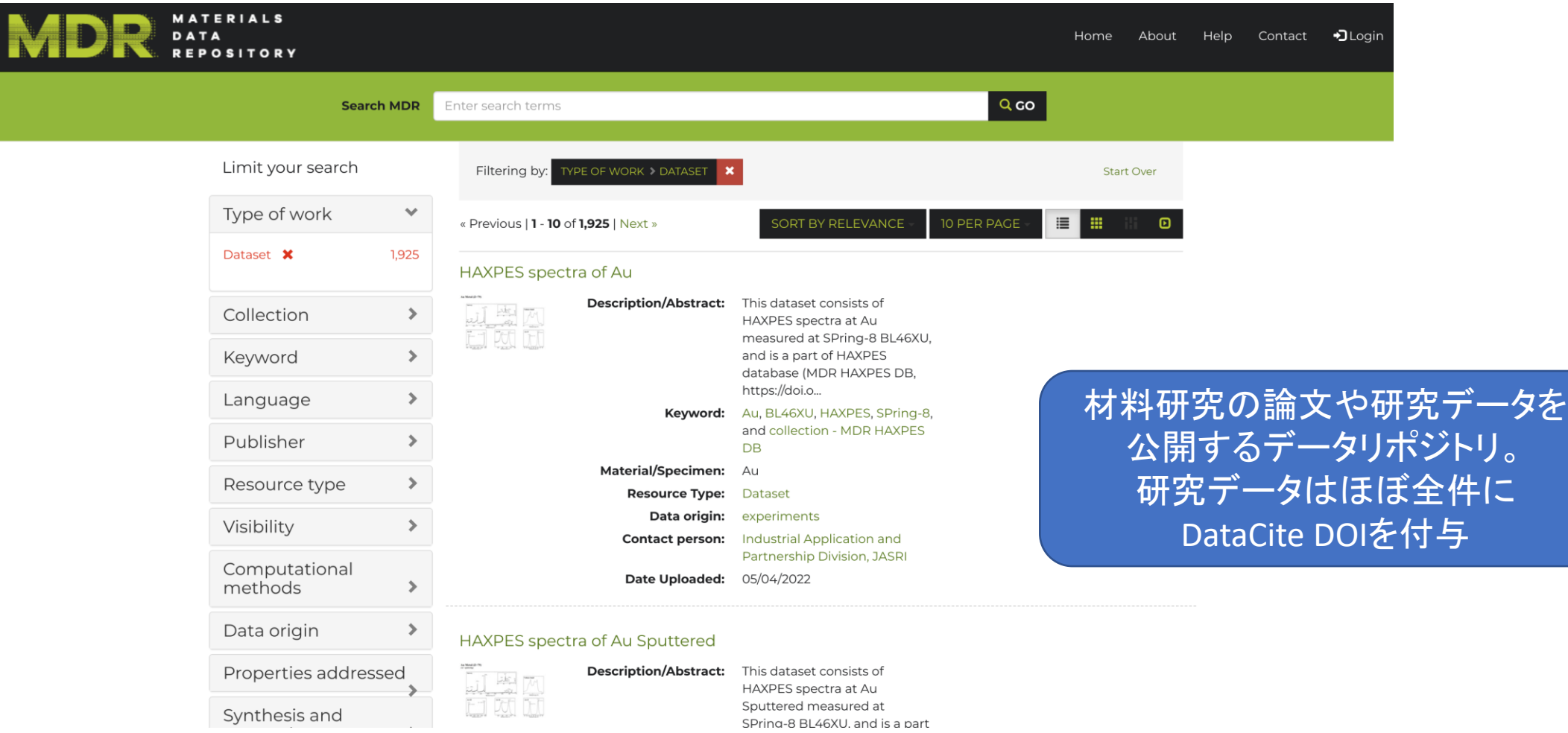

#### <https://mdr.nims.go.jp>

# みなさんに聞いてみたいこと

### なぜ情報技術を学びたいと思うのか?

- つまり、何ができるようになりたいのか
- たとえば「デジタルアーカイブの構築」といっても、 いくつかに分解できる
	- 調達の仕様書が書けるようになりたい
	- メタデータを効率よく書けるようになりたい
	- 登録するファイルの作成(ファイル形式の変換など)をしたい
	- 公開用ソフトウェアの導入や、導入後の修正作業をしたい
- おそらくこれは人それぞれ、始め方も人それぞれ

# 自分自身の始め方を 思い出してみる

### きっかけ

- 大学は文学部
	- コンピュータにはなんとなく興味があったため、とりあえず 「情報」と名前のつく専攻を選んだ
	- しかし、特にプログラミングの授業はなかった
- ある日、授業で「**OPAC**の評価」というレポート課題が出た

### 「日本中の大学図書館の本が探せるのって すごいなあ」

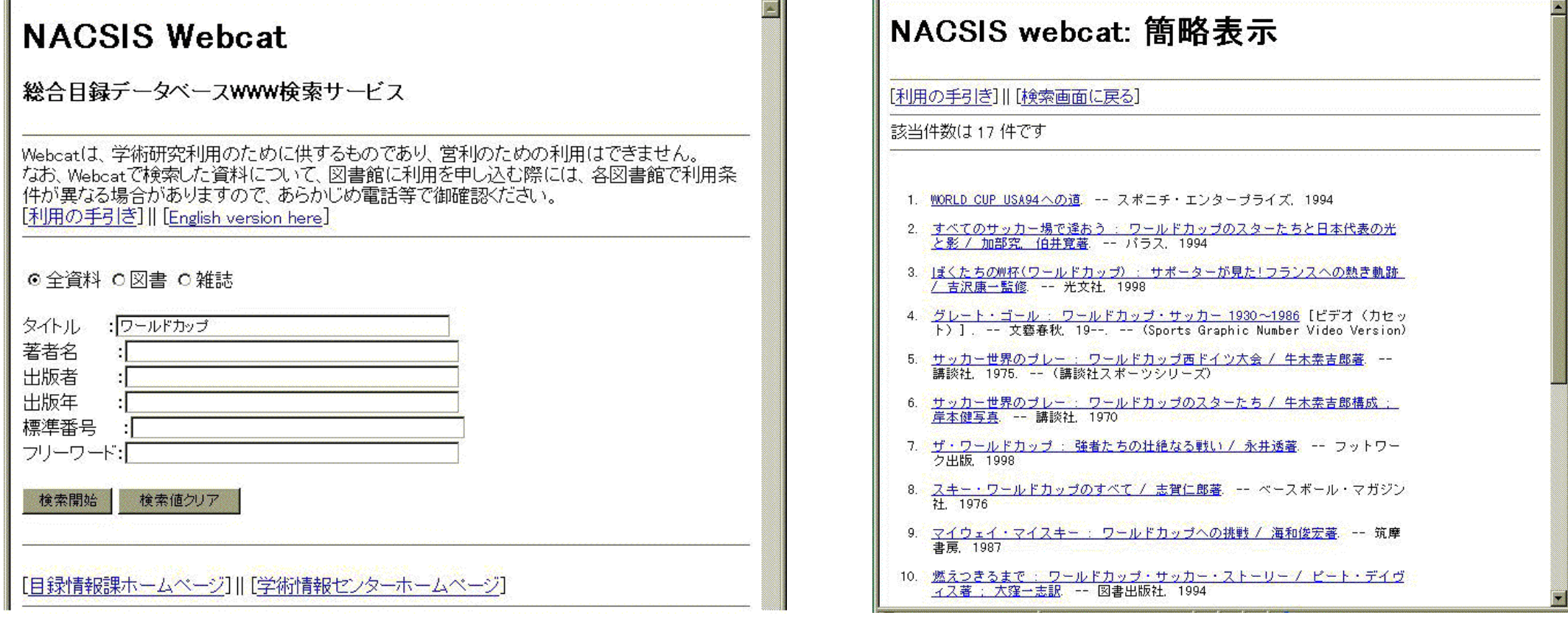

Webcat(総合目録データベースWWW検索サービス) 本運用開始. <https://www.nii.ac.jp/CNEWS/N44/04.html>

### きっかけ

- **NACSIS Webcat**を見て感動した
	- 「日本中の大学図書館の本が探せるのってすごいなあ」
	- どうやって動いているんだろう
	- こういうサービスを自分で作ってみたいなあ

その後

- 就職先の大学の図書室に、図書管理システムがなかった
- 「今がチャンスだ」と開発を思い立った
- 蔵書検索のサンプルが載っているプログラミングの参考書を 何回も読んだ

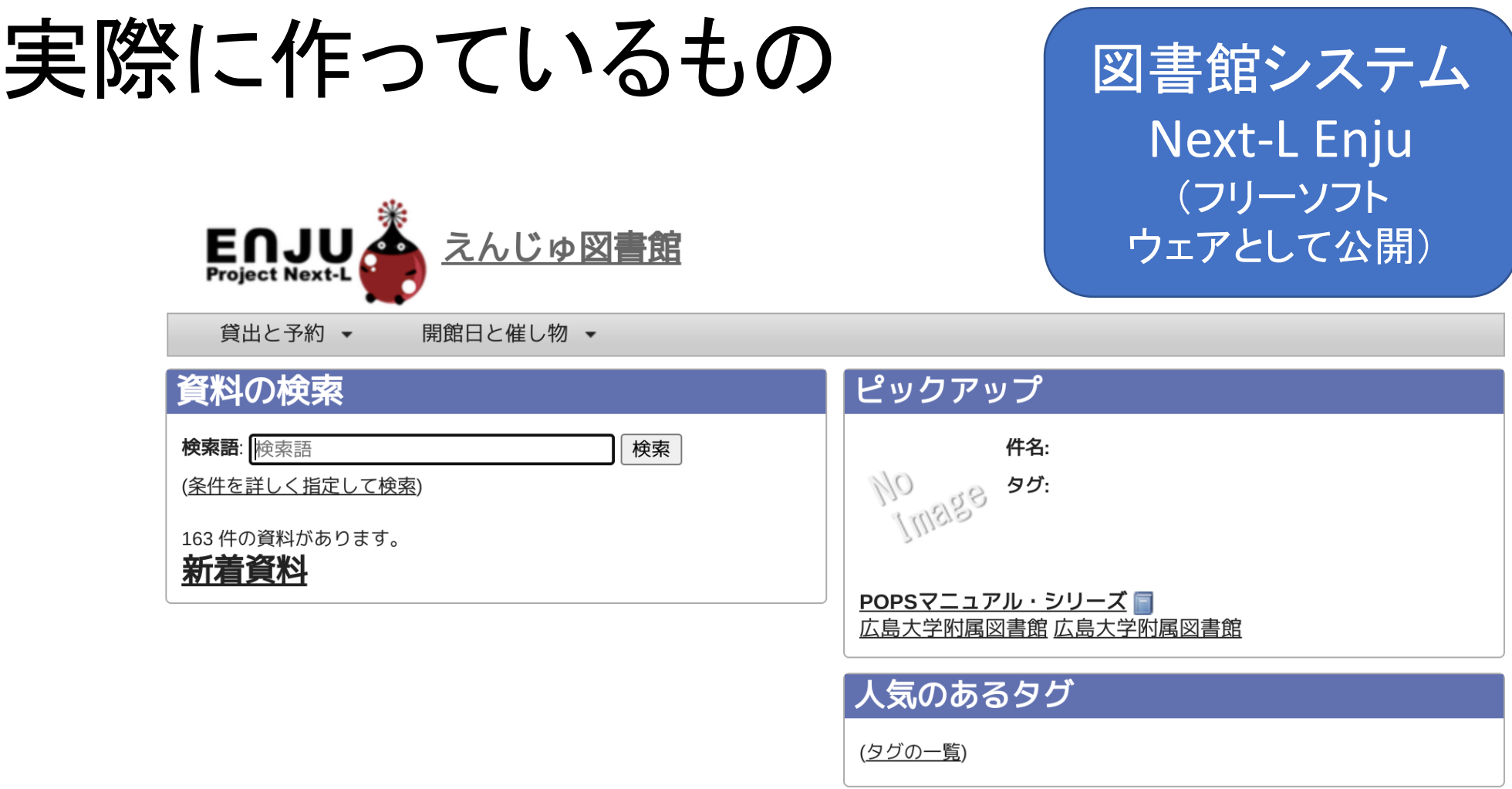

Next-L Enju Leaf 1.4.0, オープンソース統合図書館システム | このシステムについて | 不具合を報告する | マニュアル

Developed by Kosuke Tanabe and Project Next-L.

<https://enju.next-l.jp>

## 今に至ります

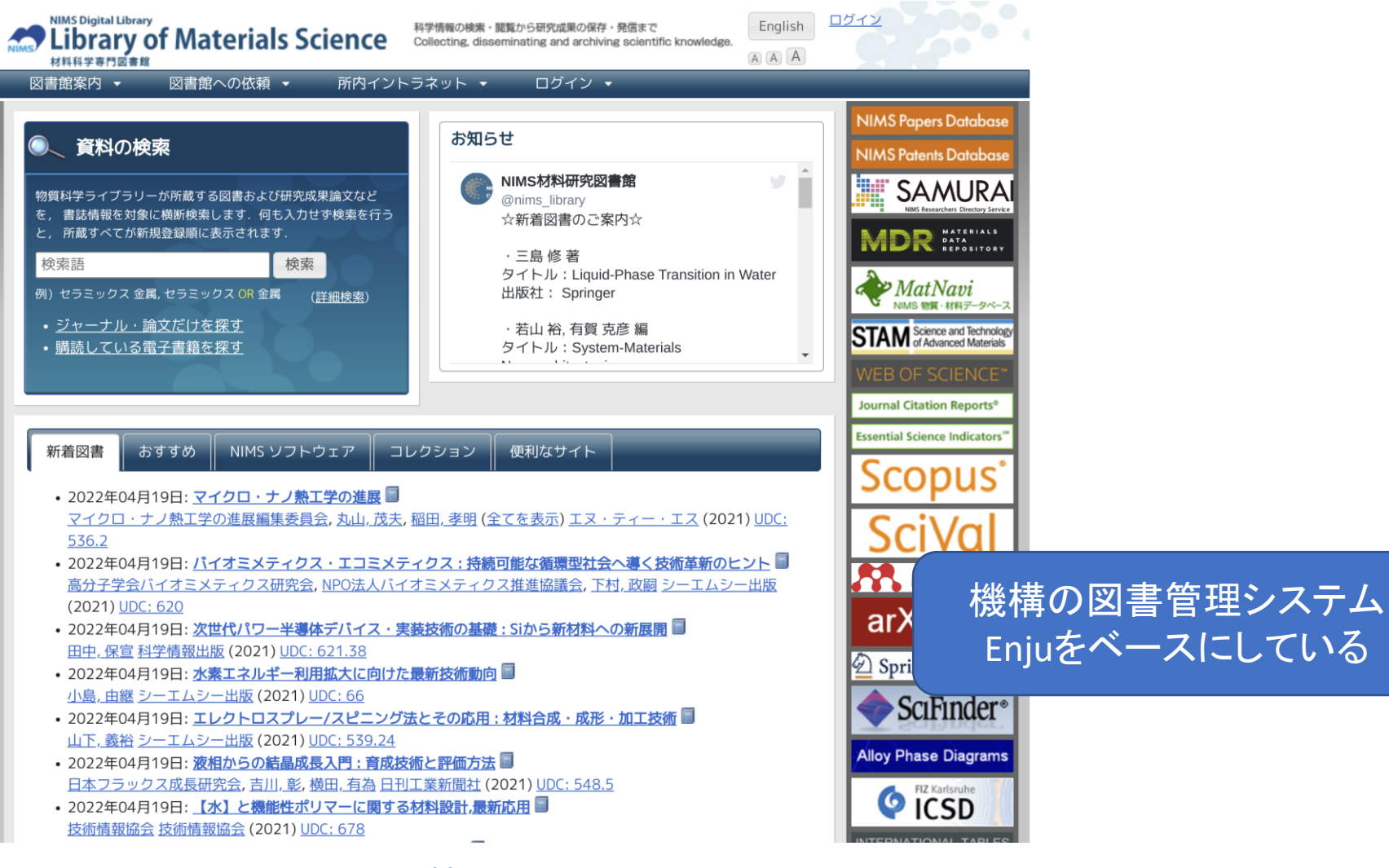

<https://library.nims.go.jp>

# 具体的な始め方

### (再掲)なぜ情報技術を学びたいと思うのか?

- つまり、何ができるようになりたいのか
- たとえば「デジタルアーカイブの構築」といっても、 いくつかに分解できる
	- 調達の仕様書が書けるようになりたい
	- メタデータを効率よく書けるようになりたい
	- 登録するファイルの作成(ファイル形式の変換など)をしたい
	- 公開用ソフトウェアの導入や、導入後の修正作業をしたい
- おそらくこれは人それぞれ、始め方も人それぞれ

# その中で、あえてふたつ キーワードを選ぶとしたら

1. テキストファイル

## 2. コマンドライン

# 1. テキストファイル

### テキストファイルとは

- 乱暴に言えば、メモ帳で読み書きできるファイル
- いろいろな拡張子があるが、中身はすべてテキスト
	- .txt
	- .csv
	- .tsv
	- .html
	- .md
	- その他いろいろ

### なぜテキストファイルが重要か

- どのようなソフトウェアでも読み書きできる
	- 図書館の重要な役目である「長期保存」にも役に立つ
- コマンドラインのツールを使って、さまざまな処理ができる

# 2. コマンドライン

### なぜコマンドラインが重要か

- コンピュータを(マウスではなく)文字(テキスト)の入力で操作する方 法
- テキストファイルと組み合わせることで、いろいろな操作を かんたんに自動化できる

### 例題

- あなたはデジタルアーカイブの管理者です
- デジタルアーカイブのサーバを新しくすることになり、 現在登録しているファイルを新しいサーバにコピーすることになりま した
- ファイルの移行作業の際、ファイルが壊れたり改ざんされたり、紛失 したりしていないことを確かめたいと思っています

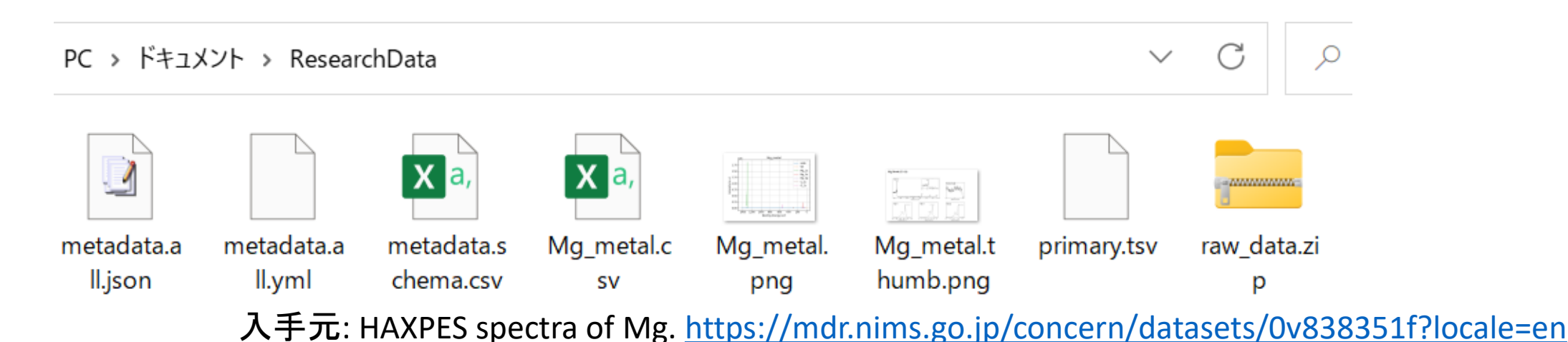

## ファイルの「ハッシュ値」を取得

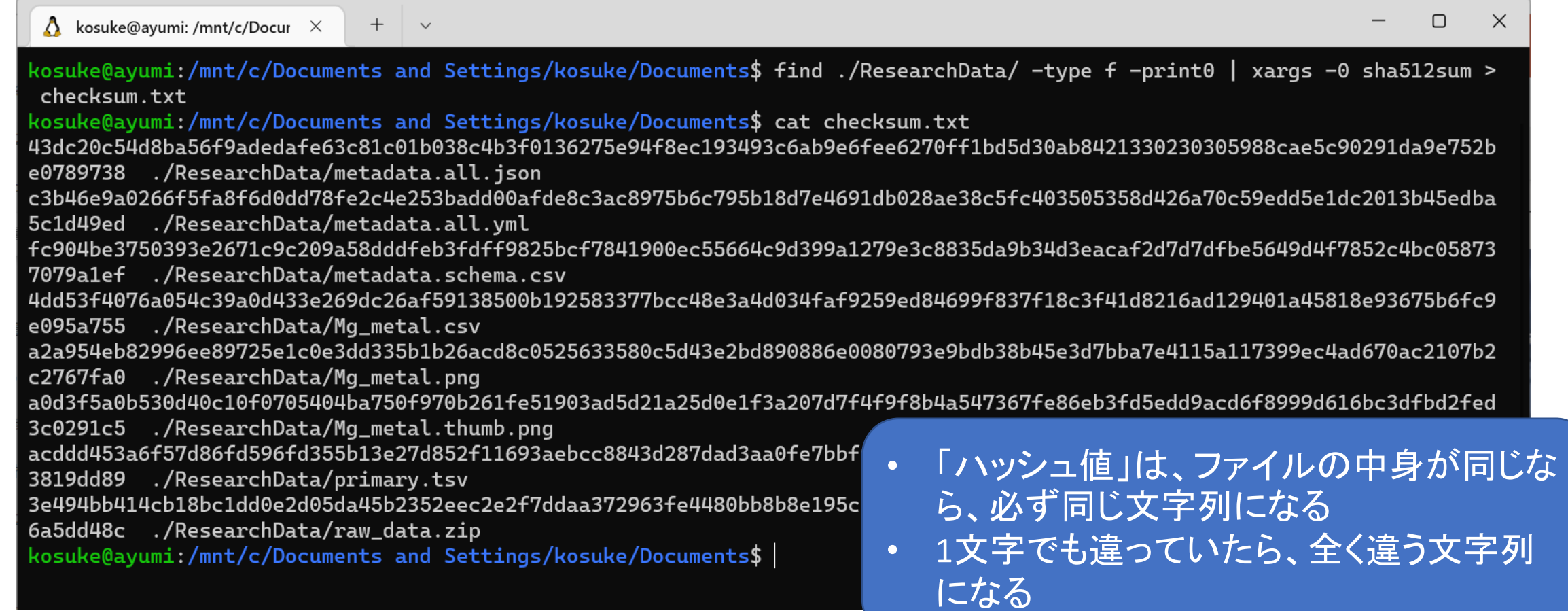

ファイルを壊してみる

#### 編集 ファイル 表示

"@data\_info@identifier@pid":"spring8.db7d7261-9ee3-464f "@data\_info@identifier@register\_name":"/SPring-8/BL46XU<br>"ファイルの値を不正に書き換えてみる", "@data\_info@identifier@proposal\_number":"2019S0000", "@data\_info@date@create\_time":"2020-01-26 10:34:10", @data\_info@date@update\_time":"2021-07-30 08:01:21", "@data\_info@facility":"SPring-8", "@data\_info@class\_name":"BL46XU",

### ファイルが壊れていることの検知

 $\Lambda$  kosuke@ayumi: /mnt/c/Docur  $\times$  $+$   $\vee$ 

kosuke@ayumi:/mnt/c/Documents and Settings/kosuke/Documents\$ sha512sum --quiet -c checksum.txt ./ResearchData/metadata.all.json: FAILED sha512sum: WARNING: 1 computed checksum did NOT match kosuke@ayumi:/mnt/c/Documents and Settings/kosuke/Documents\$ |

# 使用したコマンドの説明

内容を分割してみる

find ./ResearchData -type f –print0 ¥ | ¥ xargs -0 sha512sum ¥ > checksum.txt

### find ./ResearchData -type f -print0

- "./ResearchData"ディレクトリ(フォルダ)を検索する (find ./researchdata)
- 検索対象は、種類がファイルであるもの (-type f)
- 検索結果のファイル名を出力する (-print0)

• この文字よりも前に実行したコマンドの出力結果を、この文字の後の コマンドに引き渡す

### xargs -0 sha512sum

- 受け取った出力結果(ファイル名)の一覧を、後ろに記述したコマンドに渡す (xargs -0)
- 指定されたファイル名のファイルに対して、ハッシュ値を計算する (sha512sum)

### > checksum.txt

 $\vert$ 

• ファイルのハッシュ値の出力結果を、checksum.txt に書き出す

# テキストファイルと コマンドライン

### よく言われる「DX」の前提とは

- 「コンピュータに作業をやらせる」こと
- コンピュータに作業をやってもらうには、その作業の 「手順書」を書かなければならない
	- 一般に「(プログラムの)ソースコード」と呼ばれるもの
- ほとんどのコンピュータでは、この「手順書」は テキストファイルで書くようになっている

### 例題

- 研究者の論文一覧を作成したい
- タイトルや著者名、出版年、ジャーナル名を含める
- 手動で作ると時間がかかる上に入力の間違いも多いので、 論文の**DOI**を使って、書誌事項を自動で取得したい

### 手順書の例

- 1. DOIのリストのファイルを開く
- 2. 最初の行に書いてあるDOIを読み込む
- 3. 読み込んだDOIをCrossrefで検索する
- 4. Crossrefの検索結果から、タイトルや著者名を取り出して 表示する
- 5. ファイルの次の行に移動する
- 6. ファイルの終わりにたどりつくまで、2から5を繰り返す

#### $\odot$  doi.rb

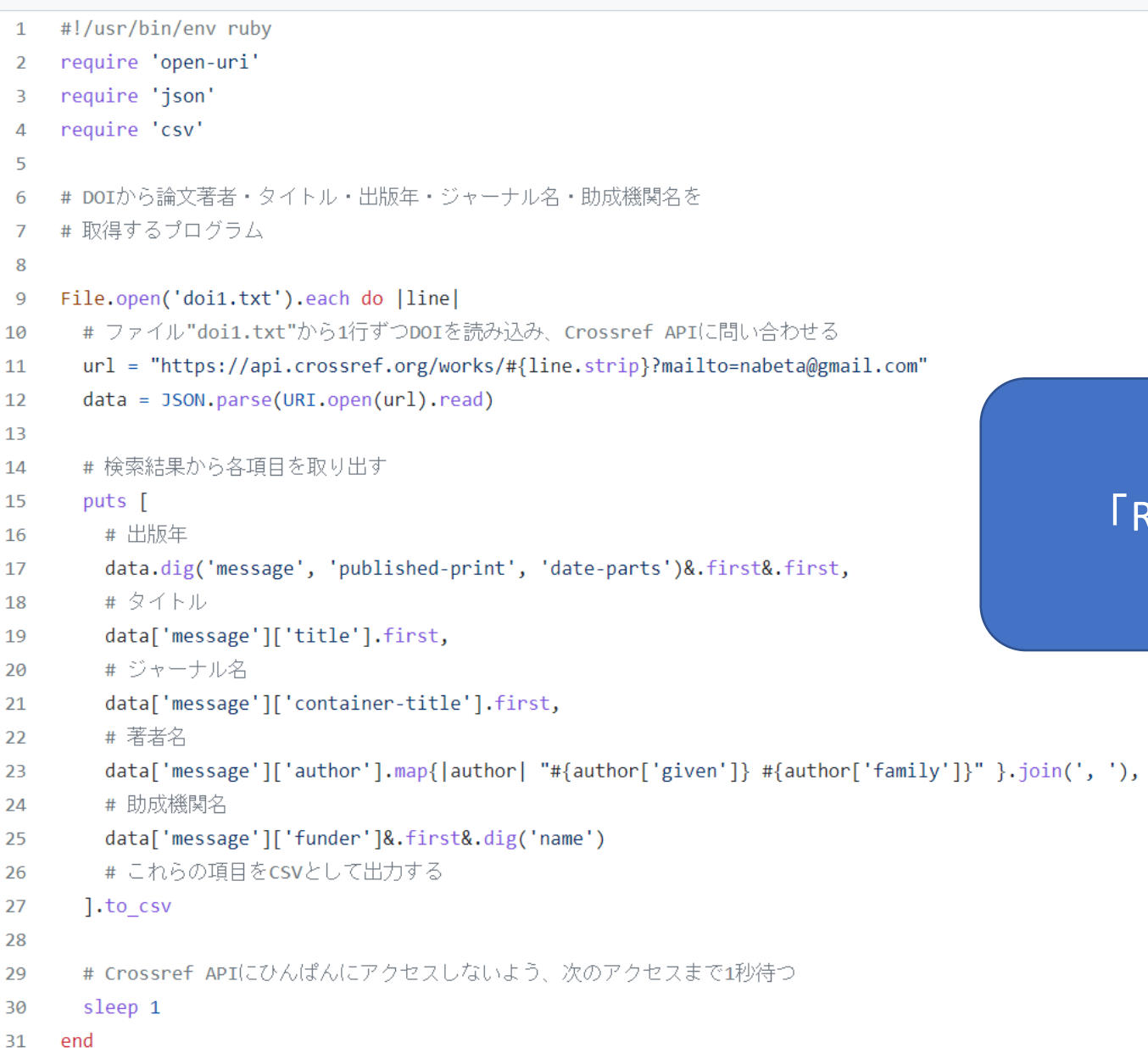

### 前ページの「手順書」を 「Ruby」というプログラミング 言語で書いたもの

## 出力例

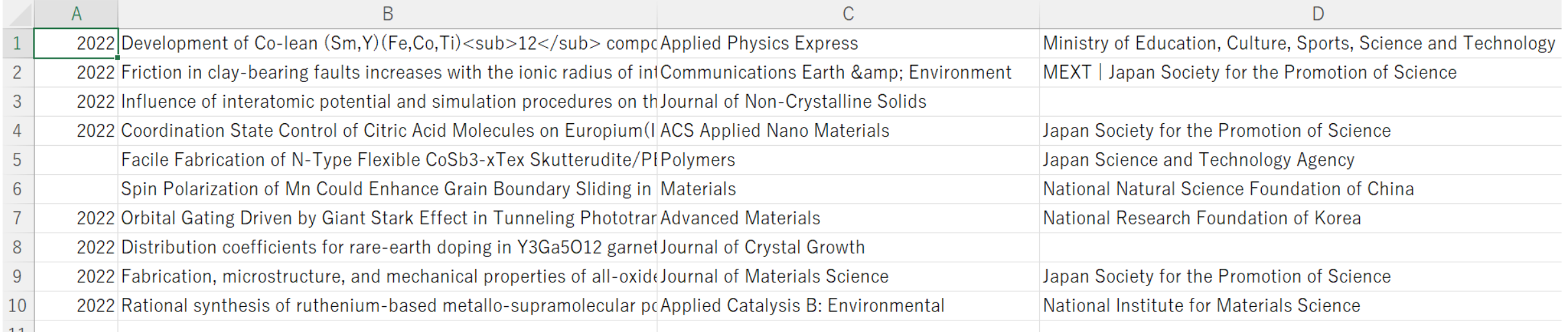

## 応用: 研究者総覧SAMURAI

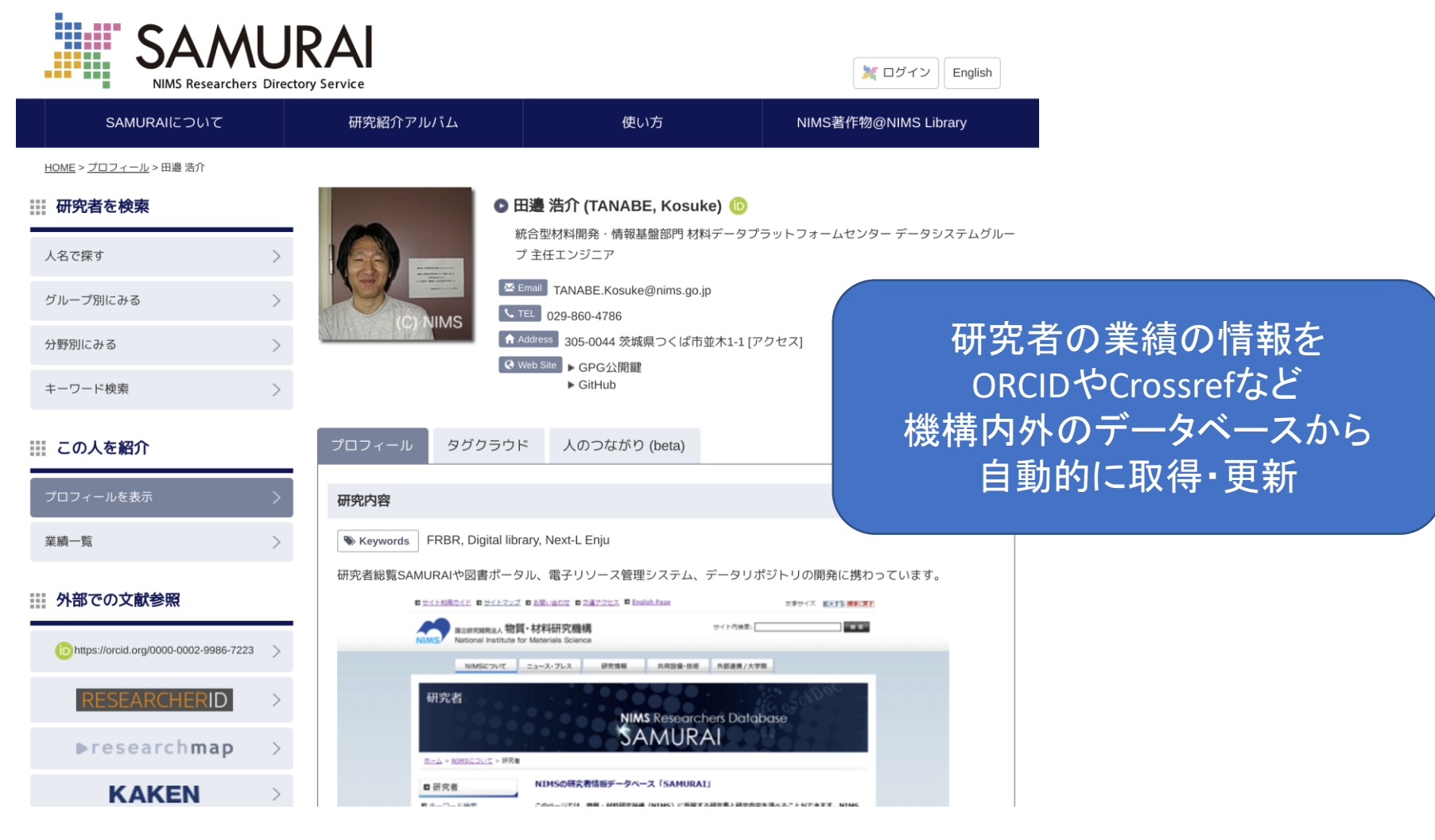

<https://samurai.nims.go.jp>

新着論文 更新日: 2022年05月20日 a

Pelin Tozman, Hossein Sepehri-Amin, Xin Tang, Tadakatsu Ohkubo, Kazuhiro Hono. Development of Co-lean (Sm, Y)(Fe, Co, Ti) < sub>12</sub> compounds with large saturation magnetization. Applied Physics Express. 15 [4] (2022) 045505 10.35848/1882-0786/ac5b34

Hiroshi Sakuma, David A. Lockner, John Solum, Nicholas C. Davatzes. Friction in clay-bearing faults increases with the ionic radius of interlayer cations. Communications Earth & amp;

Environment. 3 [1] (2022) 10.1038/s43247-022-00444-3

Jayani Kalahe, Yohei Onodera, Yasuyuki Takimoto, Hiroyuki Hijiya, Madoka Miyatani, Shinji Kohara, Shingo Urata, Jincheng Du. Influence of interatomic

simulation procedures on the structures and properties of sodium aluminosilicate glasses from molecular dynamics simulations. Journal of Non-Crystalline Solids. 588 (2022) 121639 10.1016/j.jnoncrysol.2022.121639

Takuya Kataoka, Takumi Hashimoto, Sadaki Samitsu, Zizhen Liu, Motohiro Tagaya. Coordination State Control of Citric Acid Molecules on Europium(III) Ion-Doped Hydroxyapatite Nanoparticles for Highly Efficient Photoluminescence toward Biomedical Applications. ACS Applied Nano Materials. 5 [2] (2022) 2305-2315 10.1021/acsanm.1c03999

機構の研究者全員の 新しい論文の情報が 毎日自動的に更新されます

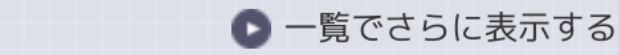

### ここまでのまとめ

- テキストファイルの中身は文字
- コンピュータは文字で操作できる(コマンドライン)
- つまり、テキストファイルでコンピュータを操作できる
- テキストファイルとコマンドラインは組み合わせて使える
	- 「ファイルの一覧」というテキストファイルと 「ファイルのチェック」というコマンドラインの組み合わせ
- なにかの「一覧」のテキストファイルがあれば、 コマンドラインで作業を自動化できる可能性が高くなる

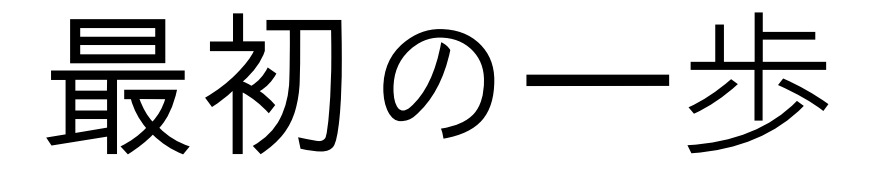

### テキストファイルに慣れる

- 毎日の仕事で作るファイルのうち、 テキストファイルで作れそうなものを探してみよう
- 特に「一覧表」がテキストファイルで作れないか見てみよう • グラフを含まない・必要としないExcelファイルが狙い目
- ほかにも、毎日の作業メモや議事録を、テキストファイルで書いてみ よう

### 練習問題

- みなさんの手元に、どんな「一覧表」がありますか
- その表に書いてあるデータで、どのような業務をしていますか
- その業務の中で、「似たような作業を繰り返している」と 感じていることはありますか
- ある程度まとまったら、上記の「回答」を提出しましょう
- 待っている間にコマンドラインの操作環境の準備をしておき ましょう

### コマンドラインの操作環境を準備する

- Unix系OSのコマンドラインの実行環境"bash"を用意してみよう
- Windowsの人は次のいずれかがおすすめ
	- Git for Windowsをインストールする <https://gitforwindows.org/>
	- Microsoft StoreからLinuxをインストールする
- Macの人は最初からインストール済み
	- 「ターミナル」を開く
		- (最近のMacはzshがデフォルトですが、bashも最初から入っています)

## 提出先(?)

- 大図研メーリングリスト
- Code4Lib JAPANのSlackチャンネル
	- <https://wiki.code4lib.jp/wiki/Slack>
- システムに詳しい同僚
- システム担当の部署
- 「こんなことがやりたい」「わからない」ということを、 誰かに伝えてみるのが、ほんとうの最初の一歩です